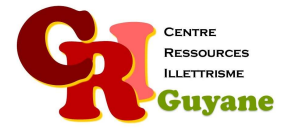

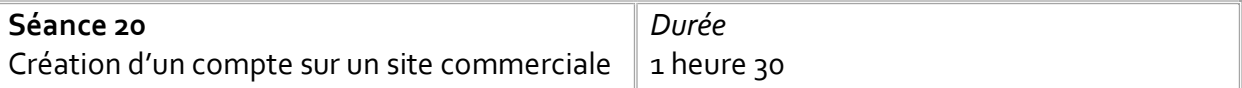

**Objectif** 

Découverte d'un site et de son organisation (rubriques)

Repérer l'espace de connexion

Appréhender la différence entre sa boîte mail et un compte sur un site d'achat en ligne Observer les différentes informations d'une carte de paiement

### Matériel nécessaire

Un ordinateur, une souris et une connexion par participant.

### Déroulé

## 1. Découvrir un site d'achat en ligne

Choisir un site sécurisé sur lequel les apprenants pourront aller (Amazon, la redoute, Fnac, le bon coin…). En collectif, l'animateur vidéo-projette le site, les apprenants effectue les mêmes choses sur leurs ordinateurs. L'animateur explique que les sites Internet son organisé par rubrique : les faire explorer les différentes rubriques. Les faire identifier si le site est sécurisé ou pas (cadenas et « s » dans l'adresse du site).

# 2. Observer sa carte de paiement

Distribuer le document carte de paiement factice ou leur demander de sortir leur propre carte. En collectif, observer les différentes informations qu'on y trouve, au recto comme au verso. Ces informations sont demandées pour tout achat en ligne.

### 3. Créer son compte

Pour effectuer des achats, il faut créer un compte. Pour se faire, c'est toujours le même principe : entrer son adresse mail, créer un nouveau code (à renseigner 2 fois) et à remplir une fiche de renseignement et renseigner ses identifiants bancaires. Pour ceux ou celles qui le souhaite, les faire créer un compte. Pour les autres distribuer un document papier qui permet de créer un compte de façon factice.

## Modalités d'animation

Utiliser des sites qui ont une utilité pour les participants. Pour un certain nombre de site, le participant doit être muni de sa Carte de paiement s'il souhaite réellement créer un compte.

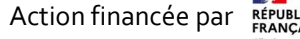

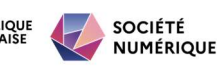